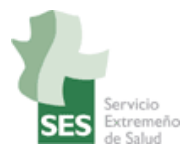

# **Manual de usuario**

# **Proceso Asistencial Integrado de Atención a la Persona Fumadora**

**Novedades**

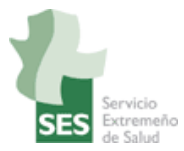

# **ÍNDICE**

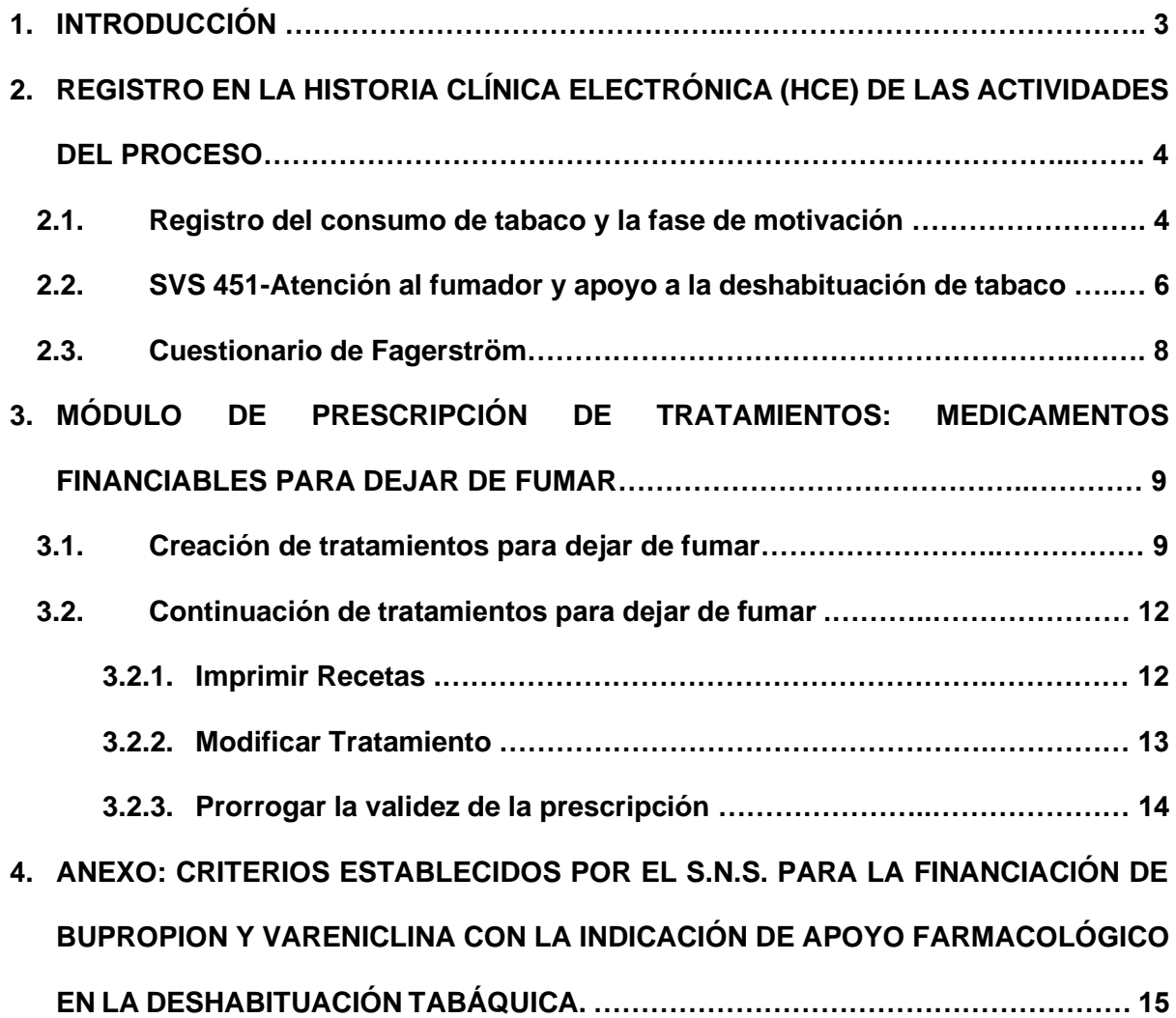

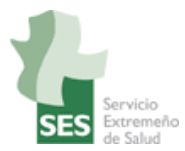

## **1. INTRODUCCIÓN**

En febrero de este año se publicó el Proceso Asistencial Integrado de Atención a la Persona Fumadora de Extremadura. En él ya se mencionaba que, en tanto se diseña un módulo específico para la atención a la persona fumadora, se iban a hacer mejoras en Jara Asistencial para adaptar en la medida de lo posible los sistemas de registro a dicho proceso.

Esas mejoras ya están operativas y en este manual se explica cuáles son y cómo funcionan.

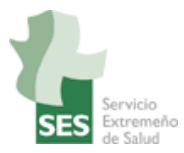

**ALCOHOL:** 

## **2. REGISTRO EN HISTORIA CLÍNICA ELECTRÓNICA DE LAS ACTIVIDADES DEL PROCESO.**

## **2.1 REGISTRO DEL CONSUMO DE TABACO Y LA FASE DE MOTIVACIÓN.**

En el módulo de Antecedentes y Hábitos se registra el **consumo del tabaco y la fase de motivación** en la que se encuentra el paciente.

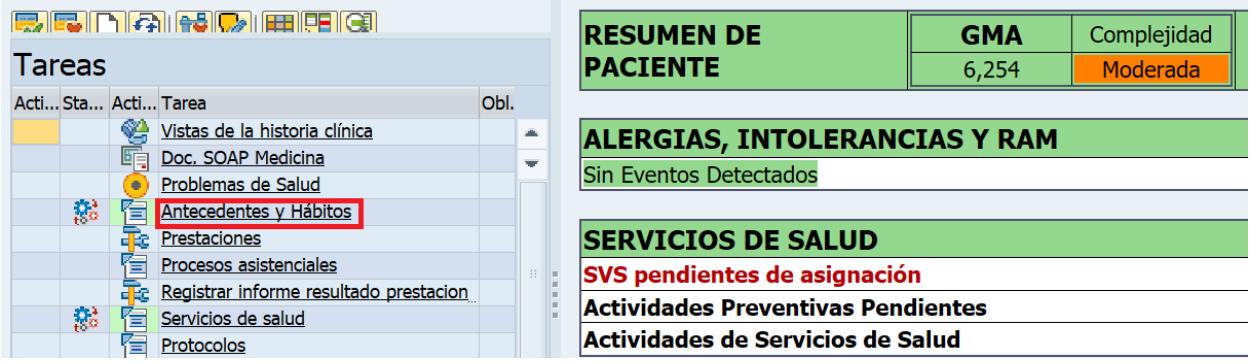

Para registrar esta información, nos posicionamos sobre la pestaña "Hábitos tóxicos", seleccionamos la función registro/actualización del consumo y registramos el consumo. La **novedad** es que ahora aparece también un campo para registrar la fase de motivación en la que se encuentra el paciente.

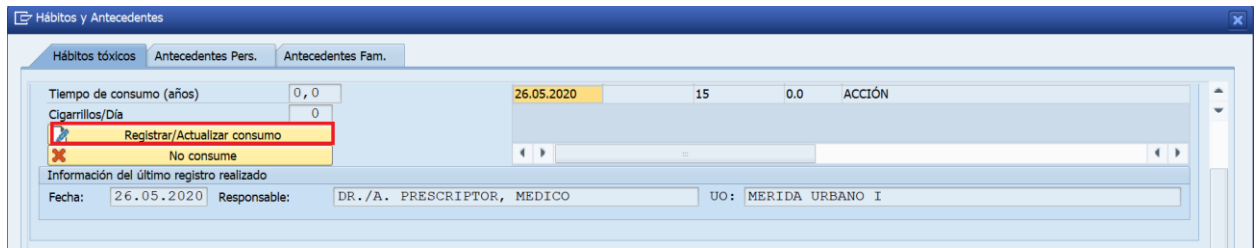

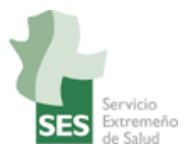

El campo "Fase de Motivación" dispone de una ayuda de búsqueda para identificar la fase en la que se encuentra el paciente:

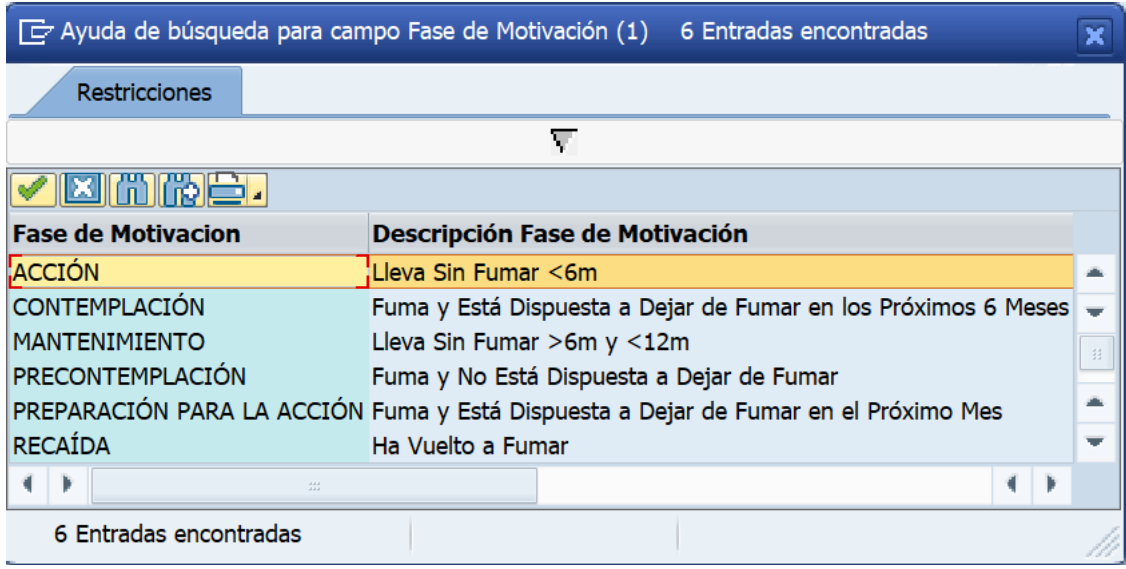

Es **obligatorio** informar la **fase de motivación**, junto al consumo de tabaco.

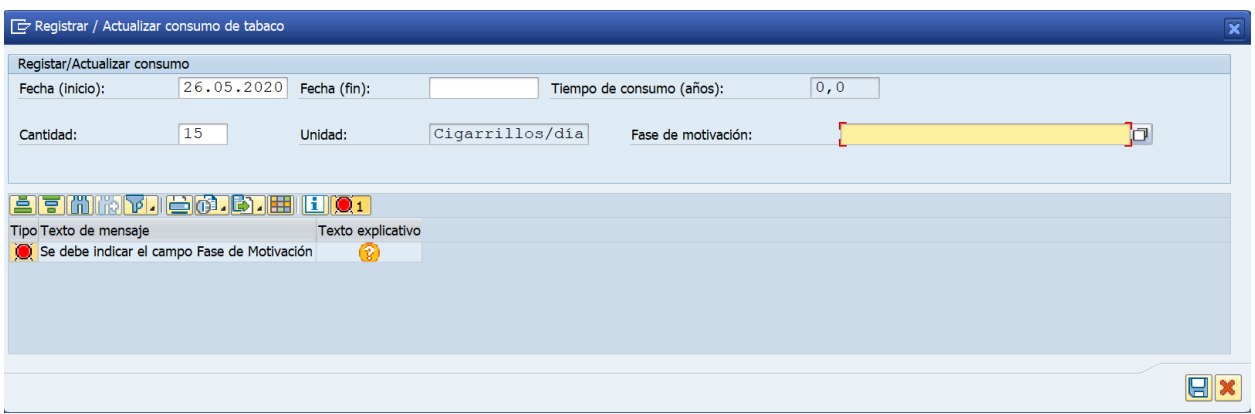

El registro del consumo de tabaco en la HCE de pacientes de 14 o más años permite que se active el Servicio de Salud 451-*Atención a fumadores y apoyo a la deshabituación de tabaco.* Por lo tanto, tras registrar el consumo de tabaco en el módulo Antecedentes y Hábitos, en Servicios de Salud el sistema recomendará incluir al paciente en el SVS-451.

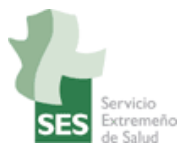

## **2.2 SERVICIO DE SALUD 451-***ATENCIÓN A FUMADORES Y APOYO A LA DESHABITUACIÓN DE TABACO.*

Como se especifica en el PAI de Atención a la Persona Fumadora, se ha decidido utilizar este servicio para **registrar a las personas fumadoras que entran en un programa de deshabituación**, ya sea individual o grupal. Por ello, no se debe activar el servicio para las PF que no entran en programa (ya sea porque no están dispuestas a dejar de fumar o porque han decidido dejar de fumar sin ayuda sanitaria).

Como acabos de comentar, el SVS-*Atención a fumadores y apoyo a la deshabituación de tabaco* aparece en "Servicios no asignados" como "Recomendado" en todas aquellas personas de 14 o más años que tienen registrado el consumo de tabaco y la fase de motivación en el módulo Antecedentes y Hábitos.

Para activarlo (lo que equivale a incluirlo en programa de deshabituación), se selecciona el servicio y se pincha en "Pre-asignar" (cuadrito amarillo); se abrirá una pequeña ventana preguntando si deseamos incluir al paciente en el servicio: pinchar en "Sí".

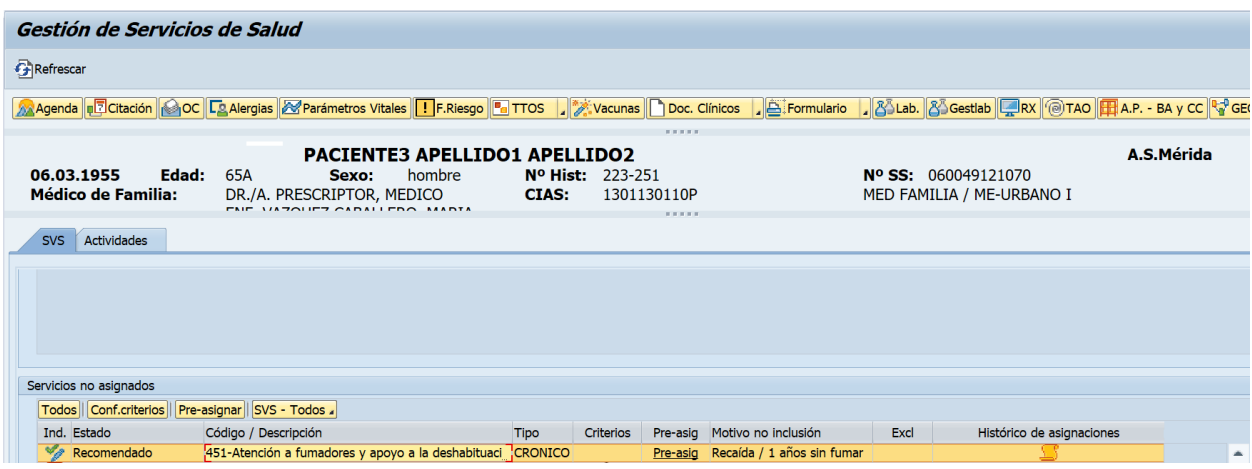

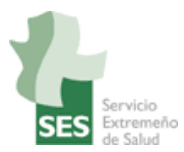

Una vez en programa, la persona fumadora puede o debe ser excluida del mismo por varios motivos: decisión propia, recaída (vuelve a fumar) o finalización del programa de deshabituación tabáquica (cuando ha completado un año sin fumar). Para que quede constancia, la **novedad** es que se han incluido los motivos de exclusión del servicio 451: "Recaída / 1 año sin fumar":

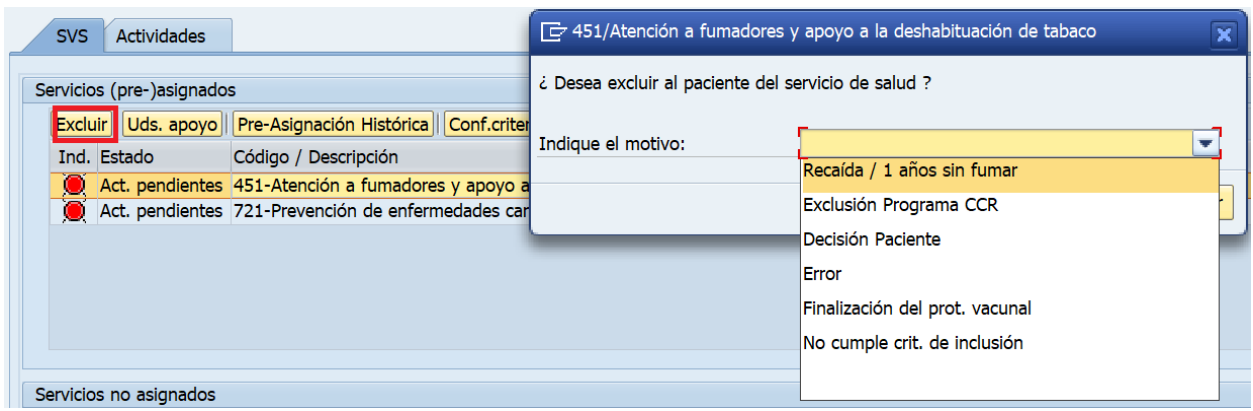

Finalmente, hay que recordar que el servicio de salud cuenta con las siguientes actividades:

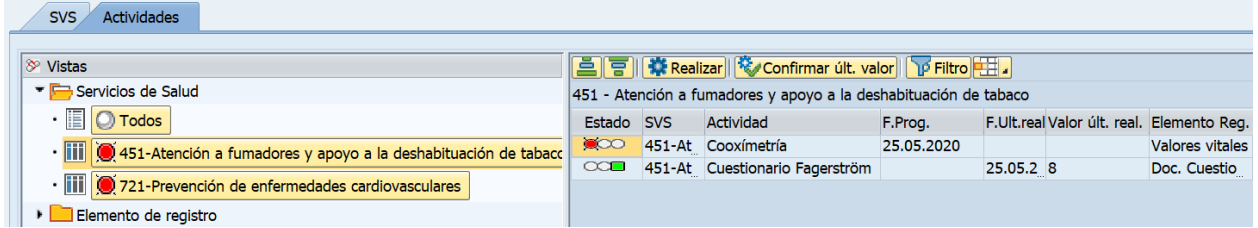

- Cooximetría: al pinchar nos lleva al módulo de Parámetros vitales para su registro.
- Cuestionario Fagerström: al pinchar nos abre el cuestionario Fagerström.

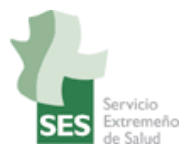

### **2.3 CUESTIONARIO DE FAGERSTRÖM**

El cuestionario de Fagerström permite valorar de una forma rápida y sencilla el grado de dependencia de nicotina.

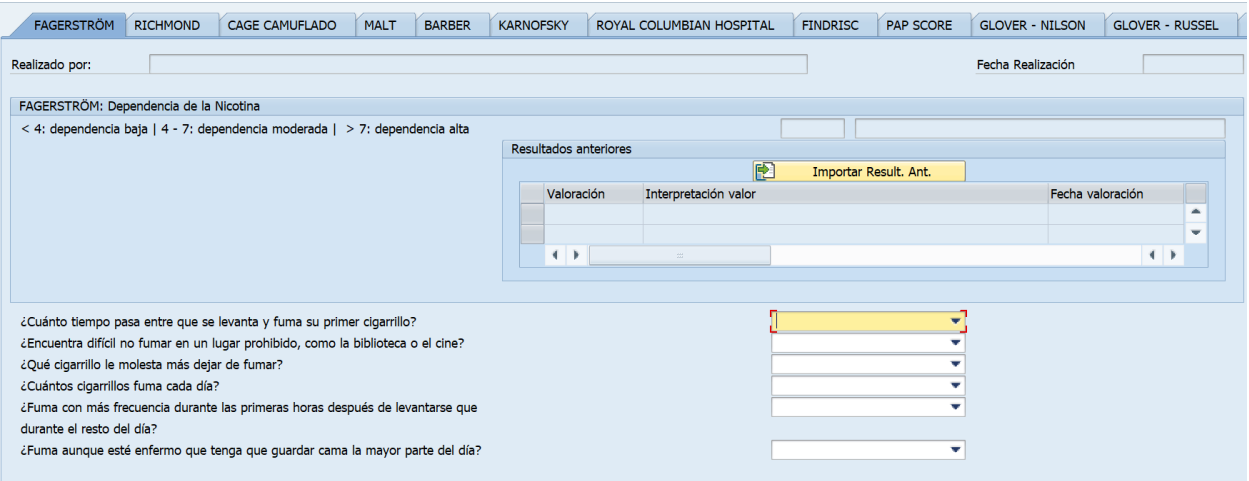

Se puede acceder al cuestionario desde la Estación Clínica por tres vías:

- Tareas Acceso individual a Cuestionarios.
- Tareas Servicios de salud Actividades del Servicio 451.
- Documentos clínicos Cuestionarios y Valoración (ver anexo 8 del PAI).

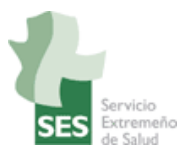

## **3. MÓDULO DE PRESCRIPCIÓN DE TRATAMIENTOS: MEDICAMENTOS FINANCIABLES PARA DEJAR DE FUMAR.**

### **3.1 CREACIÓN DE TRATAMIENTOS PARA DEJAR DE FUMAR.**

Los tratamientos de medicamentos de apoyo a la deshabituación tabáquica (vareniclina o bupropion) se pueden prescribir tanto con receta electrónica (mediante tarjeta sanitaria) como con receta informatizada (impresa en papel). No se pueden prescribir con receta manual (talonario).

Una **novedad** es que al crear un tratamiento de vareniclina o bupropion el sistema comprobará en los registros de la HCE si el paciente cumple con los criterios establecidos por el SNS para la financiación.

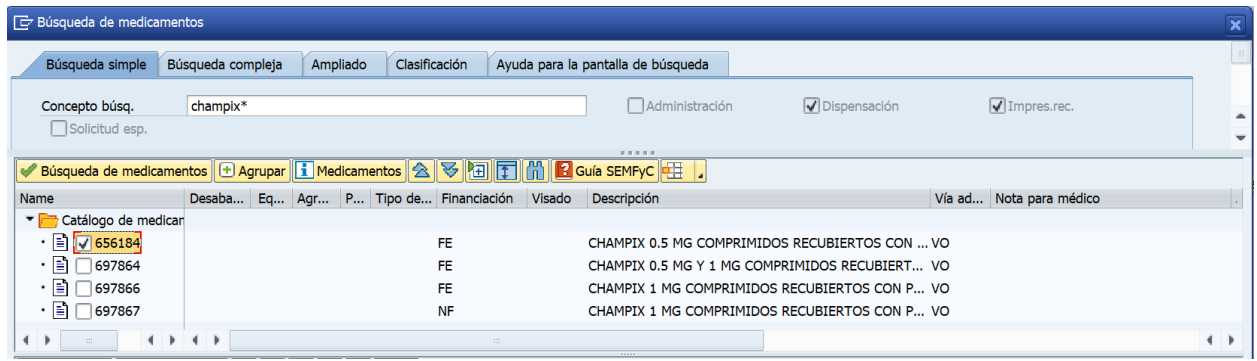

A. Si el paciente cumple con los criterios establecidos por el SNS, aparecerá la ventana "Financiación de medicamentos para la deshabituación tab." para recordar al facultativo cuáles son los criterios de financiación del tratamiento y que antes de emitir las recetas sucesivas debe valorar si el tratamiento está siendo eficaz.

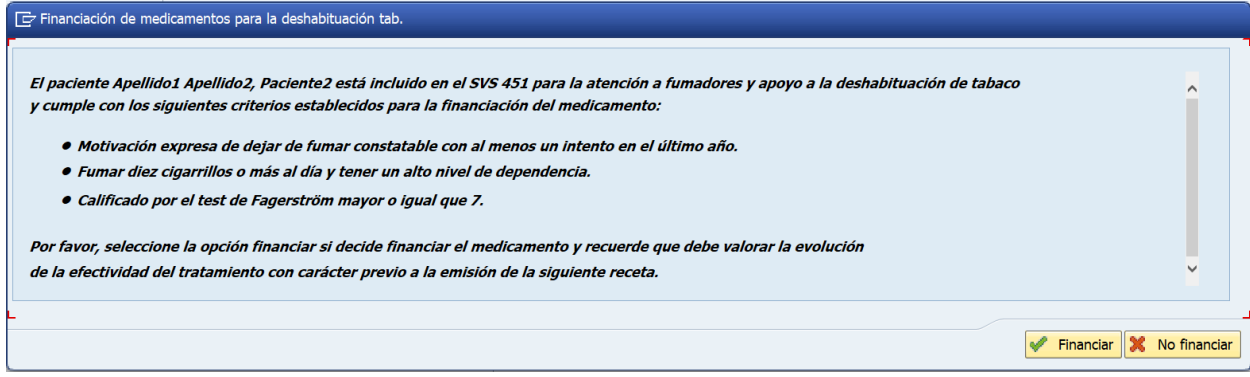

JARA\_SM6497\_Prescipción de Medicamentos para la Deshabituación Tabáquica\_USU.doc 22/06/2020 Página 9 de 15 *Mantenimiento y soporte del proyecto Jara Asistencial*

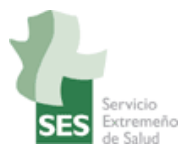

El facultativo debe decidir si el medicamento ha de ser financiado o no. En el primer caso, pinchar en Financiar:

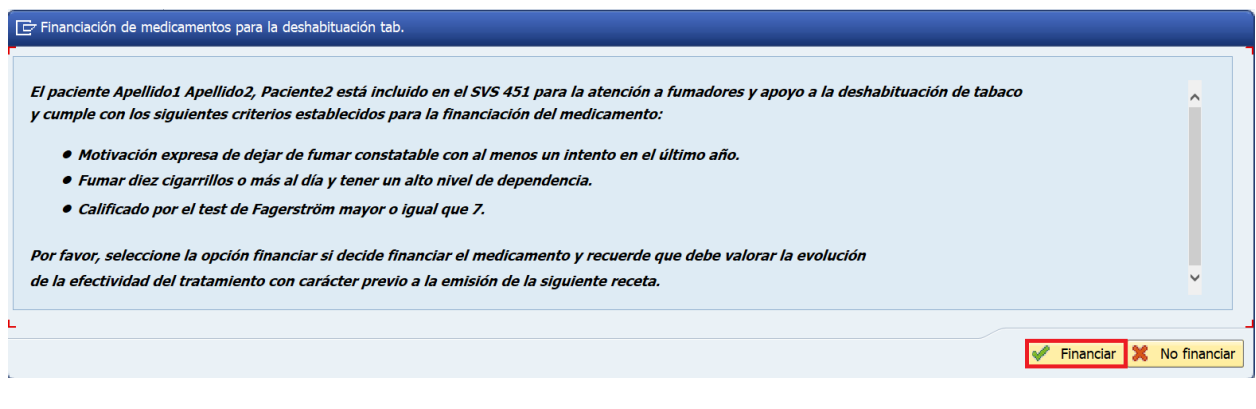

Si se decide no financiar el medicamento, pinchar en No financiar.

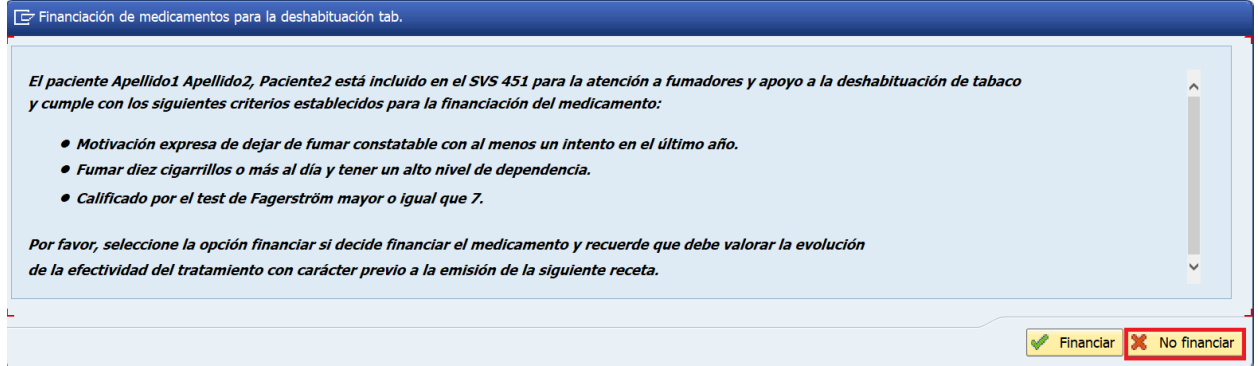

B. Si el programa no puede comprobar que se cumplen todos los criterios de financiación, bien porque no se cumple alguno de ellos, o bien porque no están debidamente registrados, no aparecerá la ventana anterior, se accederá directamente a la ventana de prescripción y la prescripción saldrá como no financiada. Es decir, si la ventana "Financiación de medicamentos para la deshabituación tab." no aparece, la prescripción es no financiada.

Una vez en la ventana de prescripción de medicamentos, se completan los datos de duración y posología. La **novedad** es que estos ítems están sujetos a ciertas restricciones (ver anexo), tanto si el tratamiento es financiado como si no lo es:

✓ La **duración máxima** del tratamiento es de 9 semanas para bupropion y 12 semanas para vareniclina.

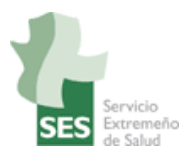

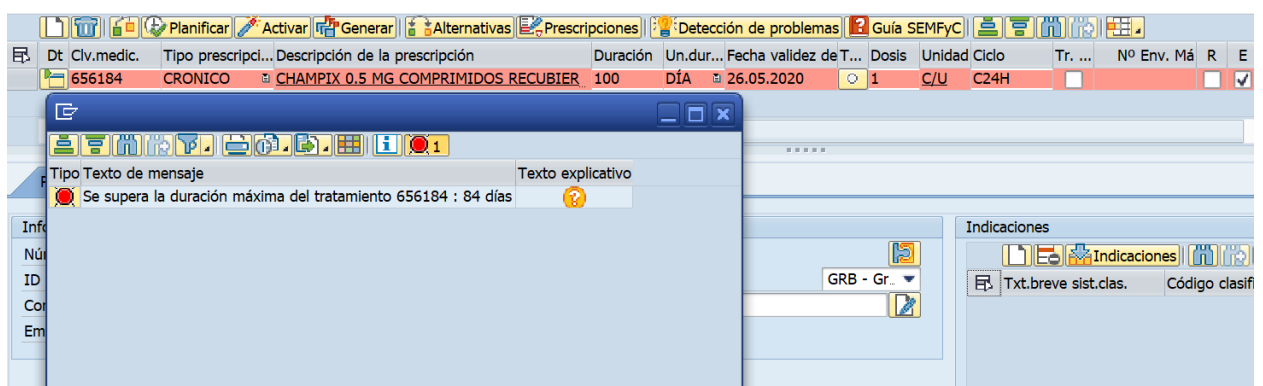

✓ **Cada prescripción se realiza para un envase,** lo que equivale a un mes de tratamiento, es decir, al crear un tratamiento no se podrá indicar un periodo de dispensación superior a un mes en el caso de receta electrónica, ni imprimir más de una receta con un único envase en el caso de receta informatizada.

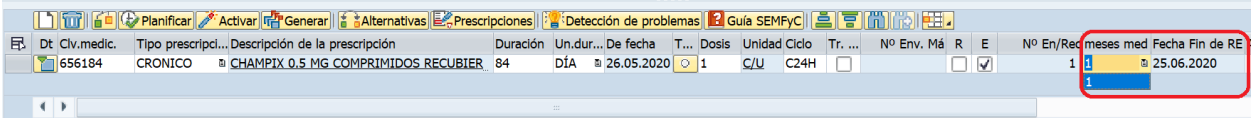

Además de limitar a 1 mes la fecha fin de receta electrónica o fecha fin de dispensación, el módulo tiene establecida una dosis máxima diaria, por encima de la cual no permite prescribir. De esta manera, no se podrá prescribir más de 1 envase al mes.

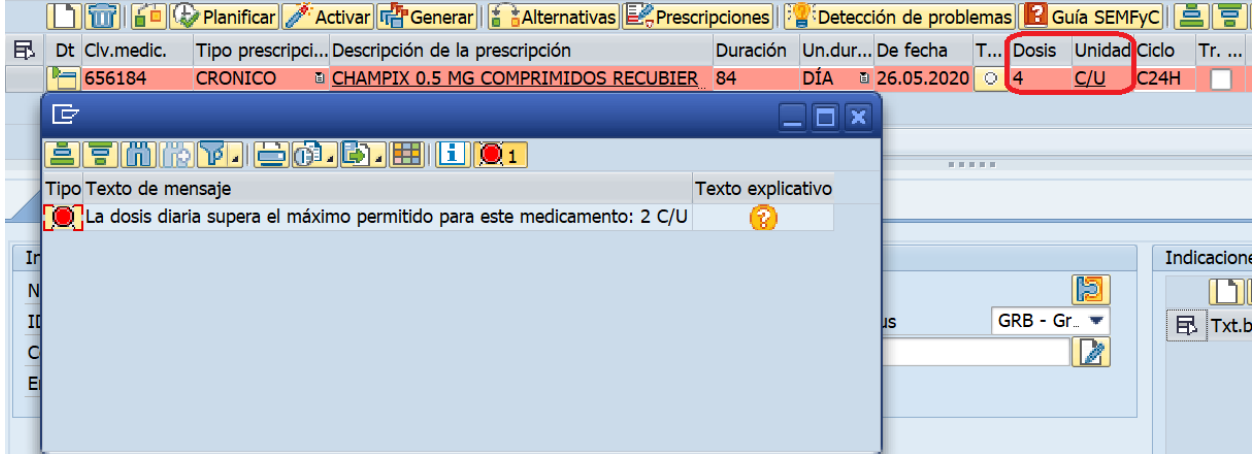

✓ **La ampliación del tratamiento se hará de mes en mes**, tras haber valorado el facultativo la efectividad del mismo. Para ello cuenta con la función "Imprimir receta", que se detalla más adelante.

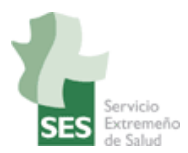

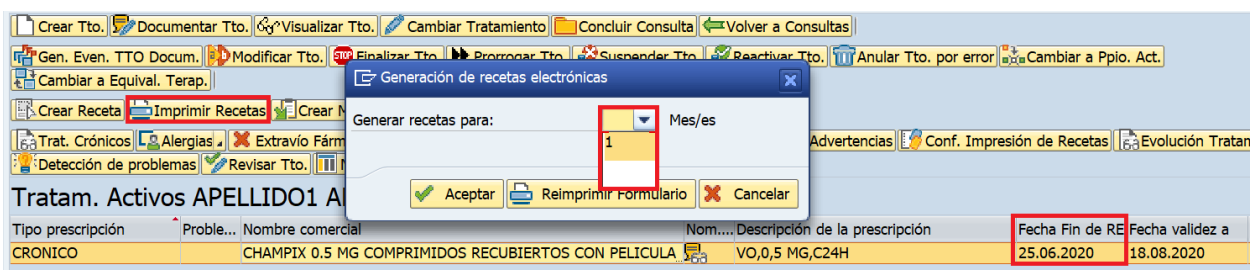

✓ Se **financiará un intento anual por paciente** para dejar de fumar con apoyo farmacológico (lo que equivale a 3 envases). Por lo tanto, si en el año en curso ya le ha sido financiado un tratamiento al paciente (excluyendo los tratamientos para dejar de fumar que hayan sido finalizados por RAM), al crear un nuevo tratamiento de un medicamento para dejar de fumar, no se mostrará la ventana "Financiación de medicamentos para la deshabituación tab.", y el tratamiento será no financiado.

### **3.2 CONTINUACIÓN DE TRATAMIENTOS PARA DEJAR DE FUMAR.**

Poco antes de que termine el primer envase, el profesional entrenado en DT debe valorar al paciente para comprobar si el tratamiento está resultando efectivo y/o está produciendo efectos indeseables. En función de estos datos debe decidir, junto con el facultativo responsable de la prescripción, si el tratamiento se suspende o se mantiene.

En caso de que se decida mantenerlo, el facultativo responsable podrá emitir la siguiente receta de varias formas:

#### **3.2.1. Imprimir Recetas**.

Pinchando en "Imprimir Receta", en el caso de receta informatizada se produce la impresión de la misma, y en el caso de receta electrónica se genera una nueva dispensación para un mes.

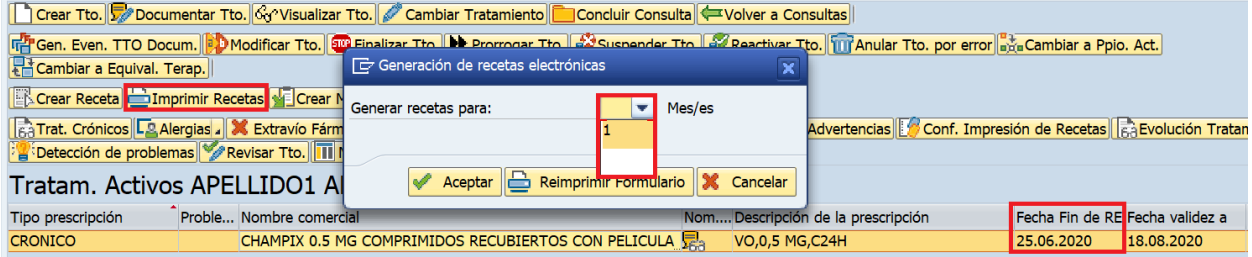

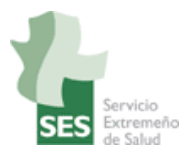

#### **3.2.2. Modificar Tratamiento**.

Entrando en "Modificar Tto.", de nuevo, si se cumplen los criterios de financiación aparece la ventana "Financiación de medicamentos para la deshabituación tab.".

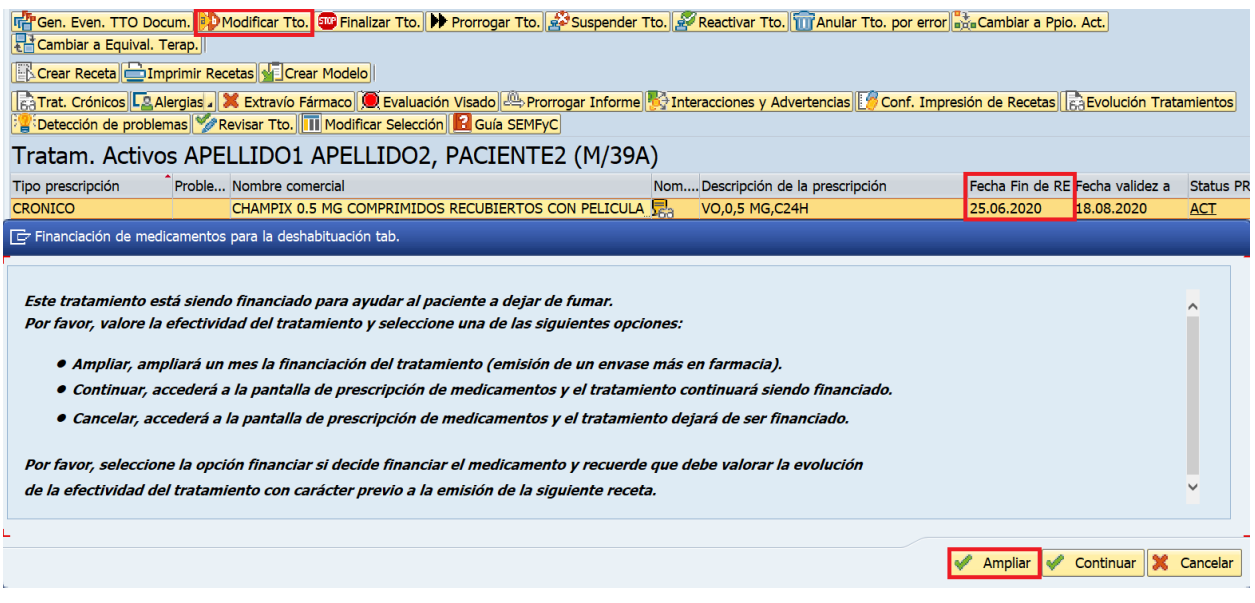

Como podemos observar en la foto, existen las siguientes opciones:

• **Ampliar**: permite seguir financiando un mes más el tratamiento sin necesidad de modificarlo. En este caso no se accede a la ventana de prescripción, sino que se amplía directamente el tratamiento un mes. Con esta función se podrá ampliar hasta 3 meses sucesivos.

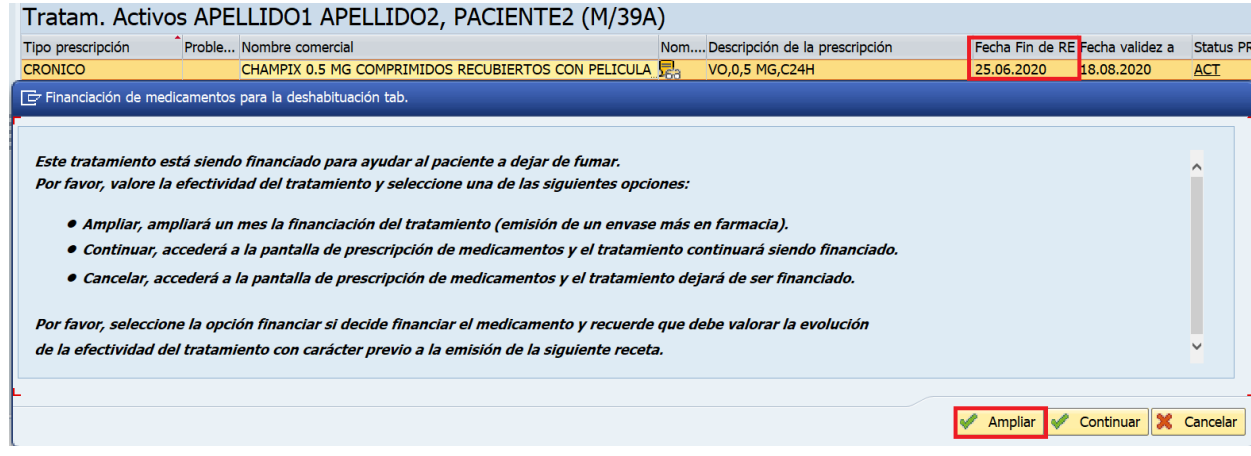

JARA\_SM6497\_Prescipción de Medicamentos para la Deshabituación Tabáquica\_USU.doc 22/06/2020 Página 13 de 15 *Mantenimiento y soporte del proyecto Jara Asistencial*

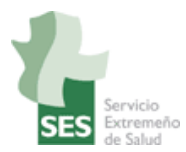

- **Continuar**: permite seguir financiado el medicamento tras modificar el mismo. En este caso se accede a la venta de prescripción de medicamentos y se continúa financiando el tratamiento tras grabar los cambios (hasta 3 envases).
- **Cancelar**: permite cancelar la financiación del medicamento tras modificar el mismo. En este caso se accede a la ventana de prescripción de medicamentos y no seguirá siendo financiado tras guardar los cambios.

#### **Notas**:

- ➢ Si un tratamiento no está siendo financiado y se modifica, nunca se verá la ventana "Financiación de medicamentos para la deshabituación tab.", independientemente de que haya cambiado la situación del paciente.
- ➢ Si un tratamiento sale como no financiado porque no se han registrado los datos en la HCE, y posteriormente se cumplimentan, eso no modifica la financiación: hay que finalizar ese tratamiento y crear otro nuevo para que el módulo haga las comprobaciones y permita, a través de la ventana "Financiación de medicamentos para la deshabituación tab.", la opción de financiarlo.

#### **3.2.3. Prorrogar validez de la prescripción.**

Debido a que se ha establecido una duración máxima (9 semanas para bupropion y 12 semanas para vareniclina), no se podrá prorrogar la duración del tratamiento por un periodo superior al establecido por la duración máxima del medicamento.

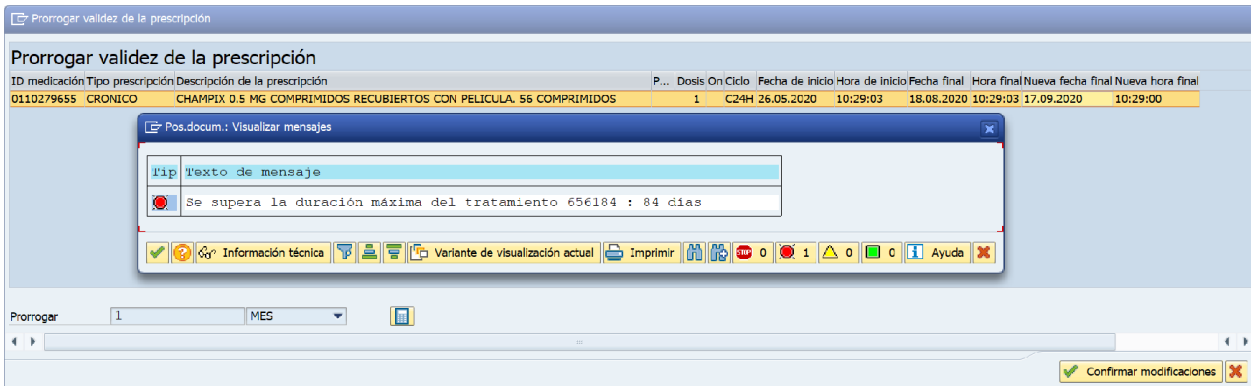

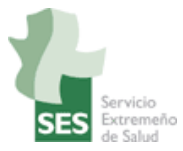

## **ANEXO**

# **CRITERIOS ESTABLECIDOS POR EL SNS PARA LA FINANCIACIÓN DE BUPROPION Y VARENICLINA CON LA INDICACIÓN DE APOYO FARMACOLÓGICO EN LA DESHABITUACIÓN TABÁQUICA.**

- Inclusión de la persona fumadora (PF) en un programa de apoyo (individual o grupal) de deshabituación tabáquica implementado por las CCAA, INGESA o Mutualidades. Cada una de estas entidades financia los tratamientos prescritos por sus profesionales.
- PF con motivación expresa para dejar de fumar, que se pueda constatar mediante un intento de dejar de fumar en el último año.
- PF con consumo de 10 cigarrillos o más al día.
- PF con alto nivel de dependencia, constatado con Cuestionario de Fagerström ≥ 7.
- Se financiará un intento anual por paciente para dejar de fumar con apoyo farmacológico, es decir, se financiarán hasta 3 envases (equivalente a un tratamiento completo).
- La prescripción de estos medicamentos se restringe a los facultativos y profesionales que así se definan en el programa de cada CCAA, INGESA o Mutualidad (ver Proceso Asistencial Integrado de atención a la persona fumadora de Extremadura).
- Cada prescripción se realizará por un envase, lo que equivale a un mes de dispensación del tratamiento en farmacia, debiéndose valorar la efectividad del tratamiento para decidir la emisión o no de la siguiente receta.
- Las PF podrán ser tratadas entre 7 y 12 semanas, dependiendo del fármaco (máximo 9 semanas con bupropion y 12 semanas con vareniclina) y de la evolución del proceso: el tratamiento deberá ser interrumpido si no se observa efecto alguno a las 7 semanas del inicio.